Philip Liou Project Manager

Steve Pappas Language G uru

M ichael W ojcieszek System A rchitect

> C elia H su System I ntegrator

Y i-C hen Lin V erification & V alidation

5/10/2013

**Motivation** Introduction Syntax T ranslator Architecture Software Tools Run-time Environment C ompiler-Generator T ools T est Plan Project Management C onclusions / Demo

outhine

## Why EMU?

 $\overline{\phantom{a}}$ 

## Motivation

#### Why Emu?

• Easy tasks with easy tools

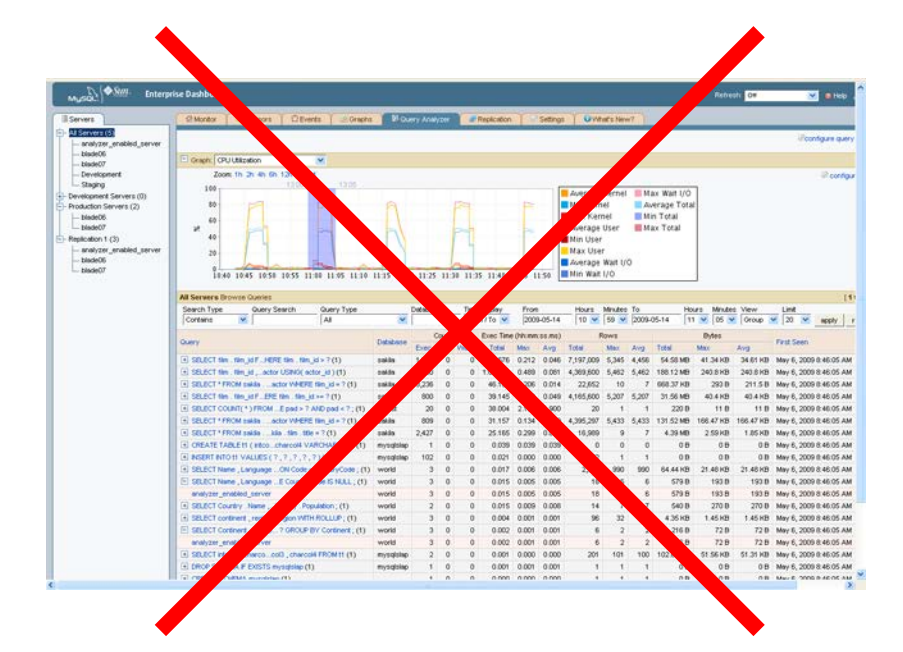

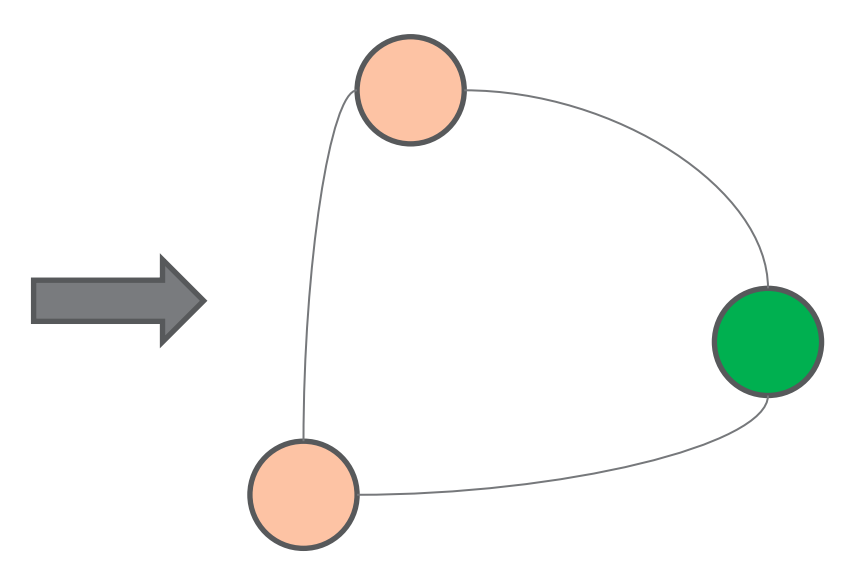

## Motivation

### Why Emu?

• Easy tasks with easy tools

```
type Song;
type Artist;
$Artist art1 = <"Kelly Clarkson">.add();
$Song kc1 = <"Stronger">.add();
$Song kc2 = < "Dark Side" >.add();
$Edge e = <kc1, kc2, 3.0.add();
art1 -> [kc1, kc2];
```
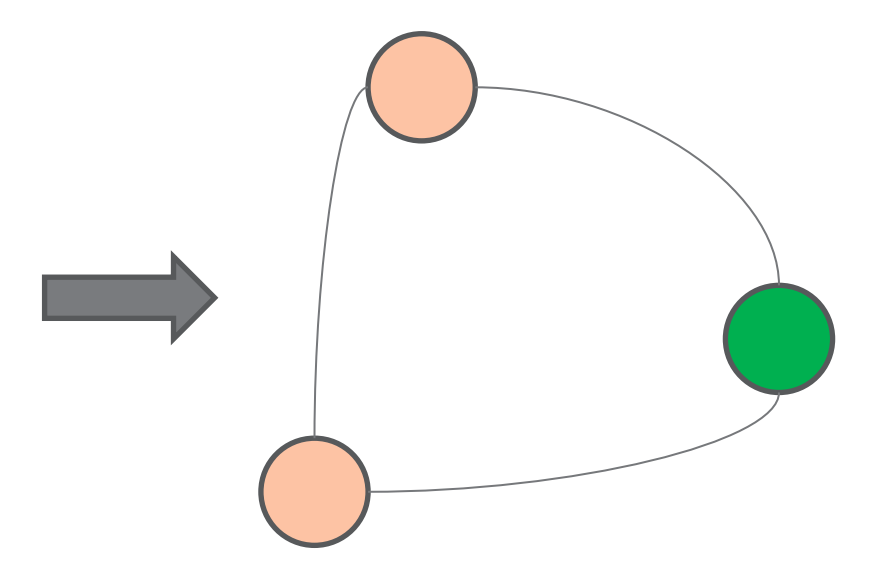

## Introduction

Shan-Chi Hsu (System Integrator)

## Introduction

- EMU is a programming language that helps the expression and manipulation of relationships between data by graph-like structures.
- A **Node** represents an object with a specific type defined by developers.
- EMU provides two ways of expressing relations between *Nodes*: references and edges.

## Introduction

- What are the characteristics of EMU?
	- Intuitive : The structure is similar to a general graph.
	- Familiar : Much of the syntax is similar to that in Java.
	- Visual : A built-in function is provided to visualize data.
	- Reusable : Object construction code can be used across multiple programs.
	- Flexible : The construction is not tied to a rigid schema.

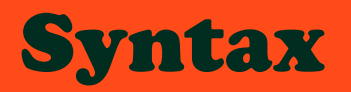

Shan-Chi Hsu (System Integrator)

## Syntax

- Data Types: int, double, string, array, Edge, Node
- Control Statements: if/else, while, for, foreach
- Basic operators : =, ==, !=, &&, | |, >, <, >=, <=, +, -,  $^*, /$ , %,  $+=, --, *=, /=, % =, ++, --, [], ()$
- String operators : +, +=
- Node/Edge operators :  $\leq$  >, .refs(), .edges(), .value, .type,  $\rightarrow$ ,  $\langle - \rangle$ ,  $*$
- Array operators : .length, +=, -=
- Built-in functions : print(), graph(), .opposite(n), .add(), .remove()

#### Syntax

```
# Declare Node types
type Song;
type Artist;
# Create an Artist node with value "Kelly Clarkson"
$Artist art1 = <"Kelly Clarkson">.add();
# Create Song nodes
$Song kc1 = <"Stronger">.add();
$Song kc2 = \langle"Dark Side">.add();
# Create an edge between kc1 and kc2 with weight 3.0
$Edge e = <kc1, kc2, 3.0>}.add();
# Create references of the Artist node to Song nodes
art1 \rightarrow [kc1, kc2];
# An equivalent way to create references
# art1.refs() += [kc1];# art1.refs() += [kc2];
```
## Syntax

# Declare Node types type Song; type Artist, Dark Side # Create an Artist node with value "Kelly Clarkson"  $$Artist art1' = < "Kelly Clankson" >.add()$ ; # Create Song nodes \$Song  $kc1 = \langle$ "Stronger">.add(); Kelly Clarkson  $$Song$  kc2 =  $$YDark$  Side">.add() # Create an edge between kel and kc2 with weight 3.0 \$Edge e =  $\langle kc1, kc2, 3, 3 \rangle$ .add(); # Create references of the Artist node to Song nodes  $art1 \rightarrow [kc1, lkq$ # An equivalent way to create references # art1.refs() +=  $\lceil$ kc1 $\rceil$ ; #  $art1.refs() += [kc2];$ 

Mike Wojcieszek (System Architect)

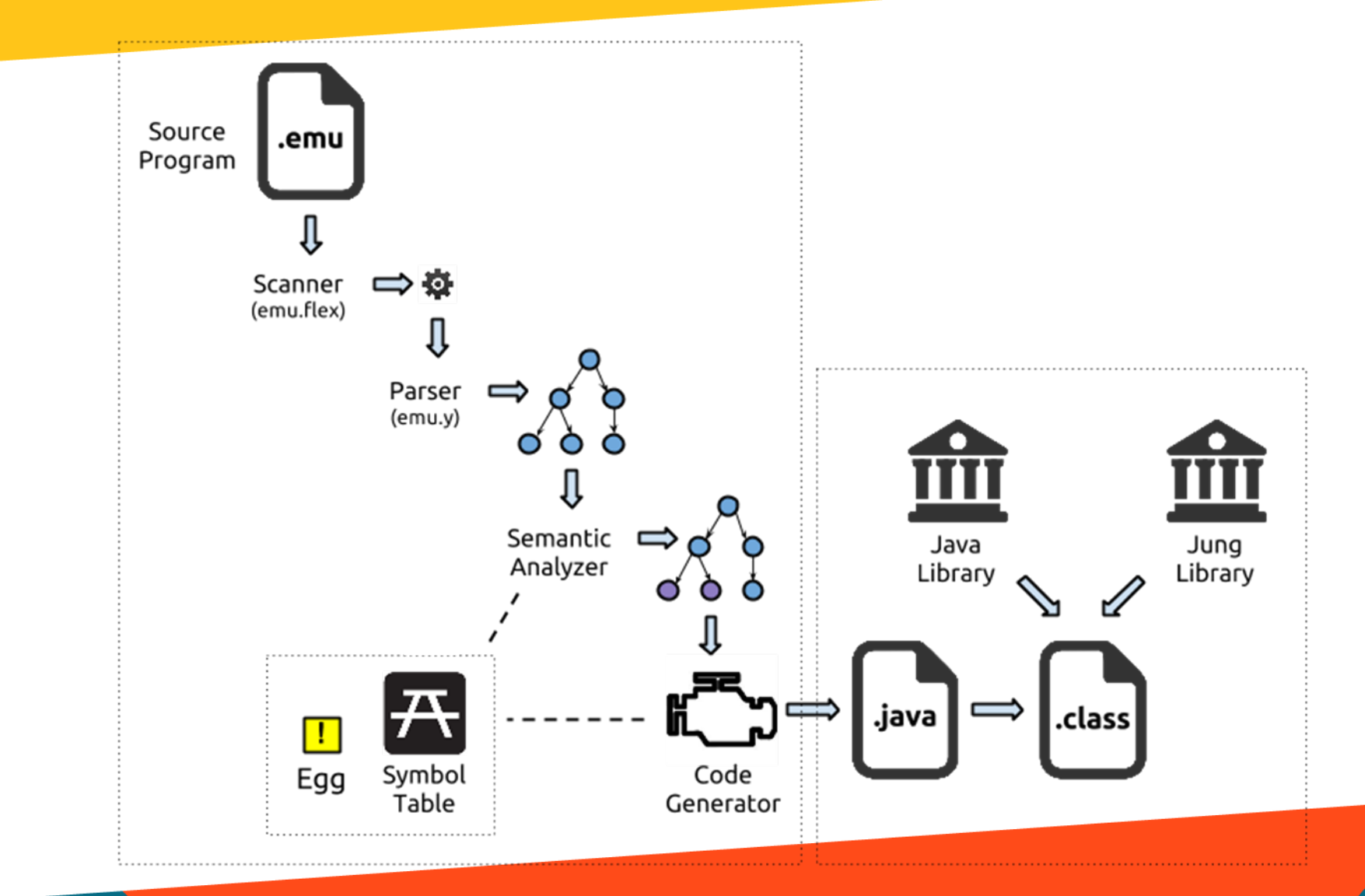

EMU Compiler JAVA Compiler

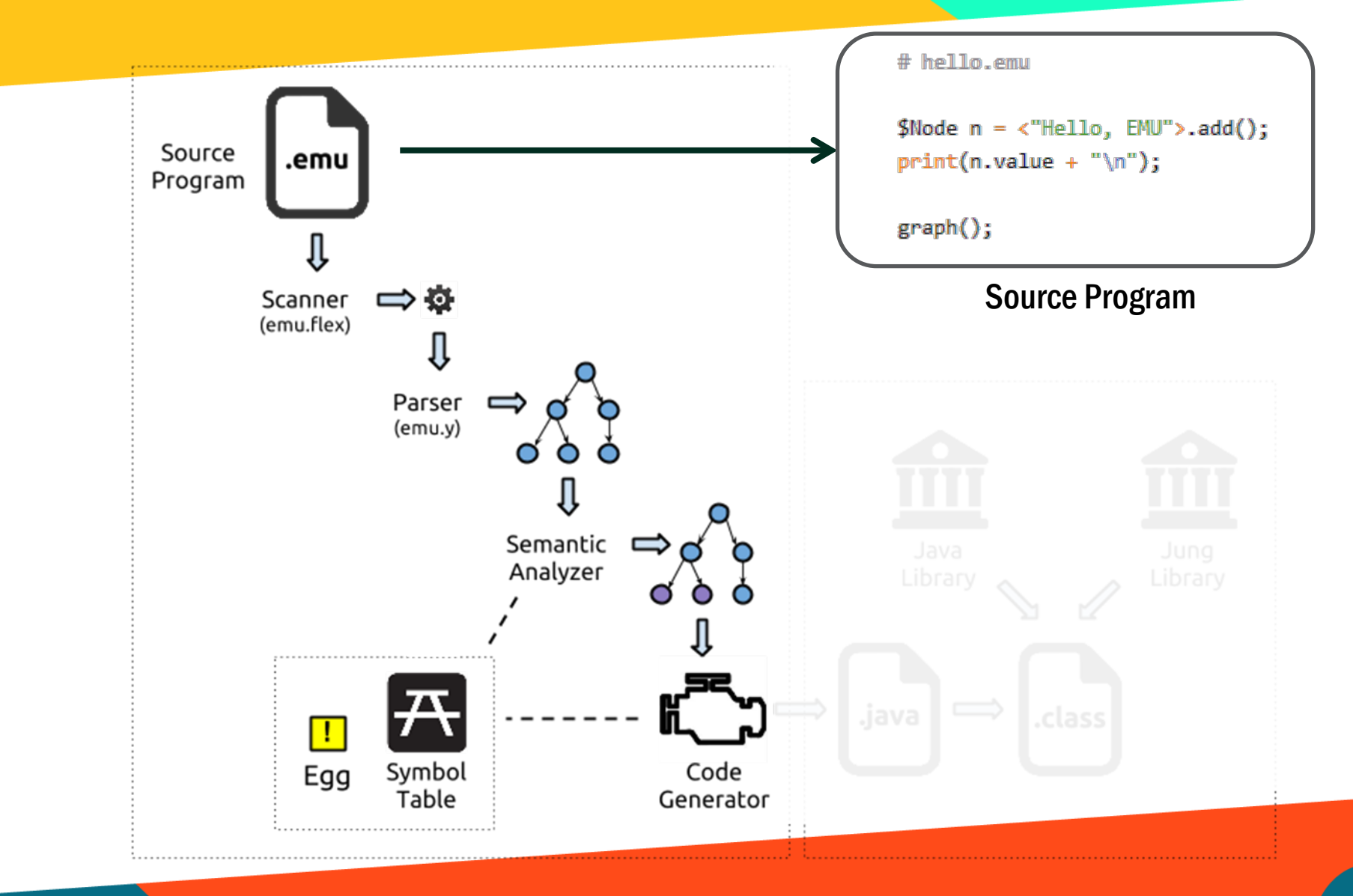

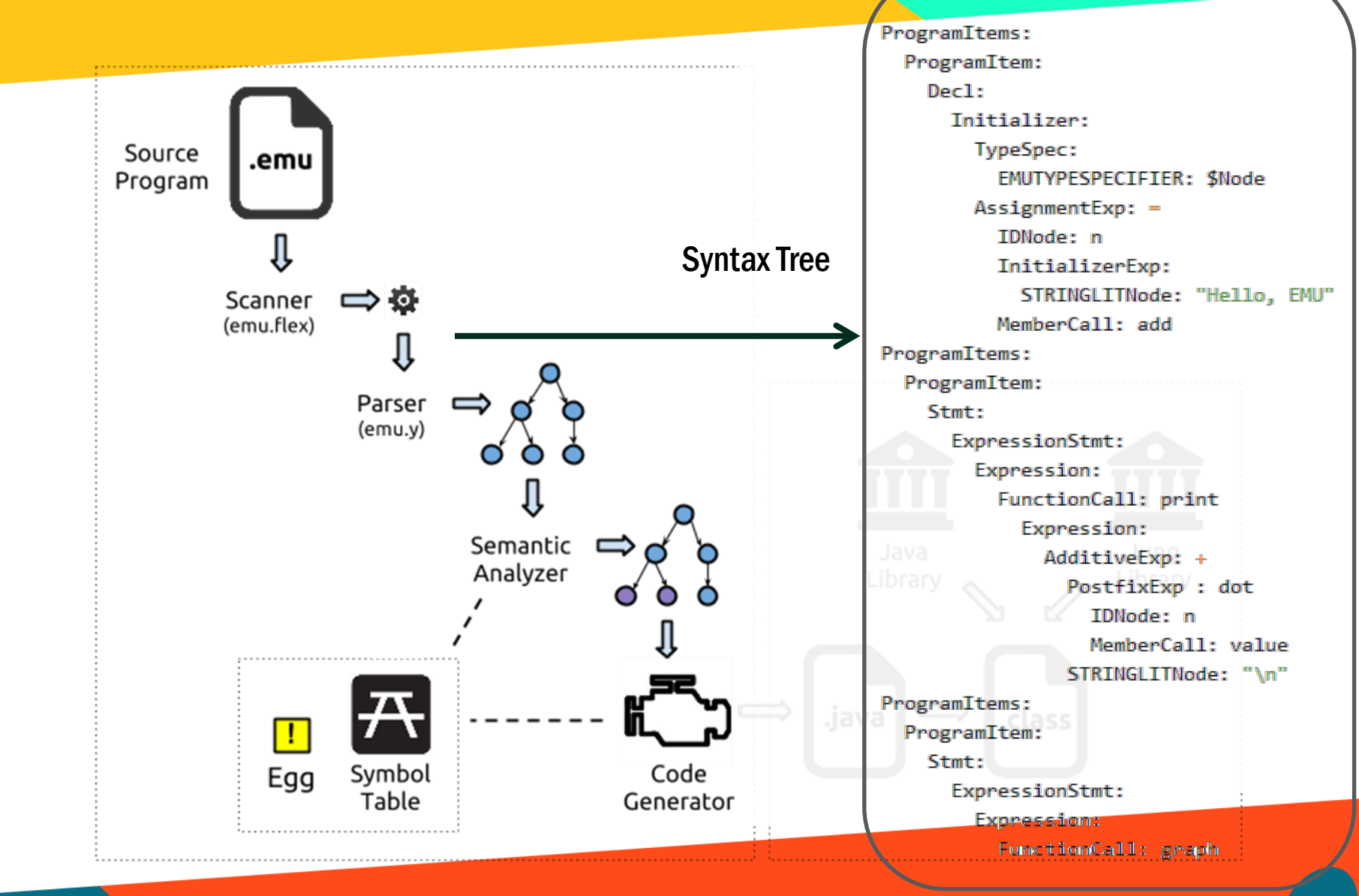

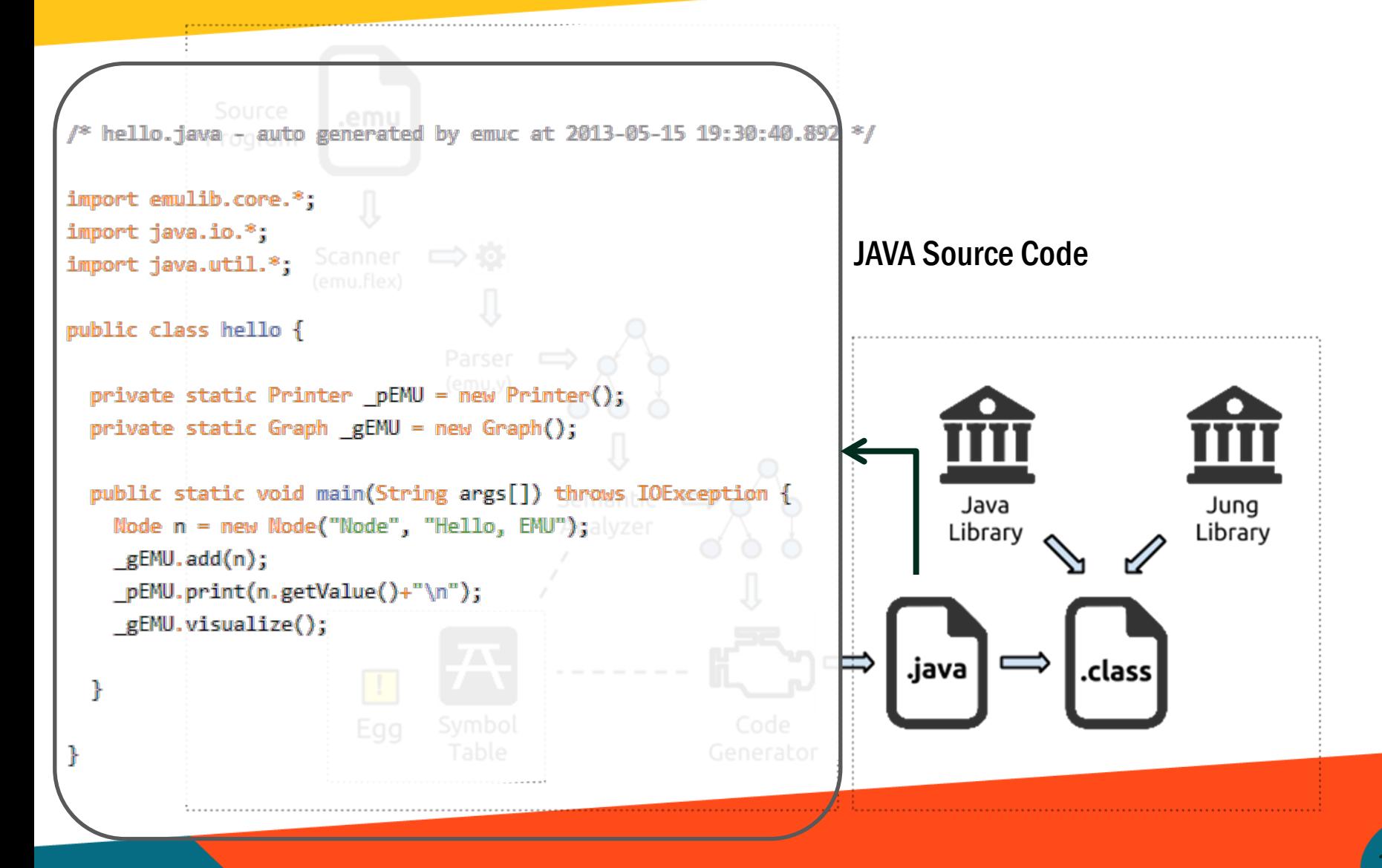

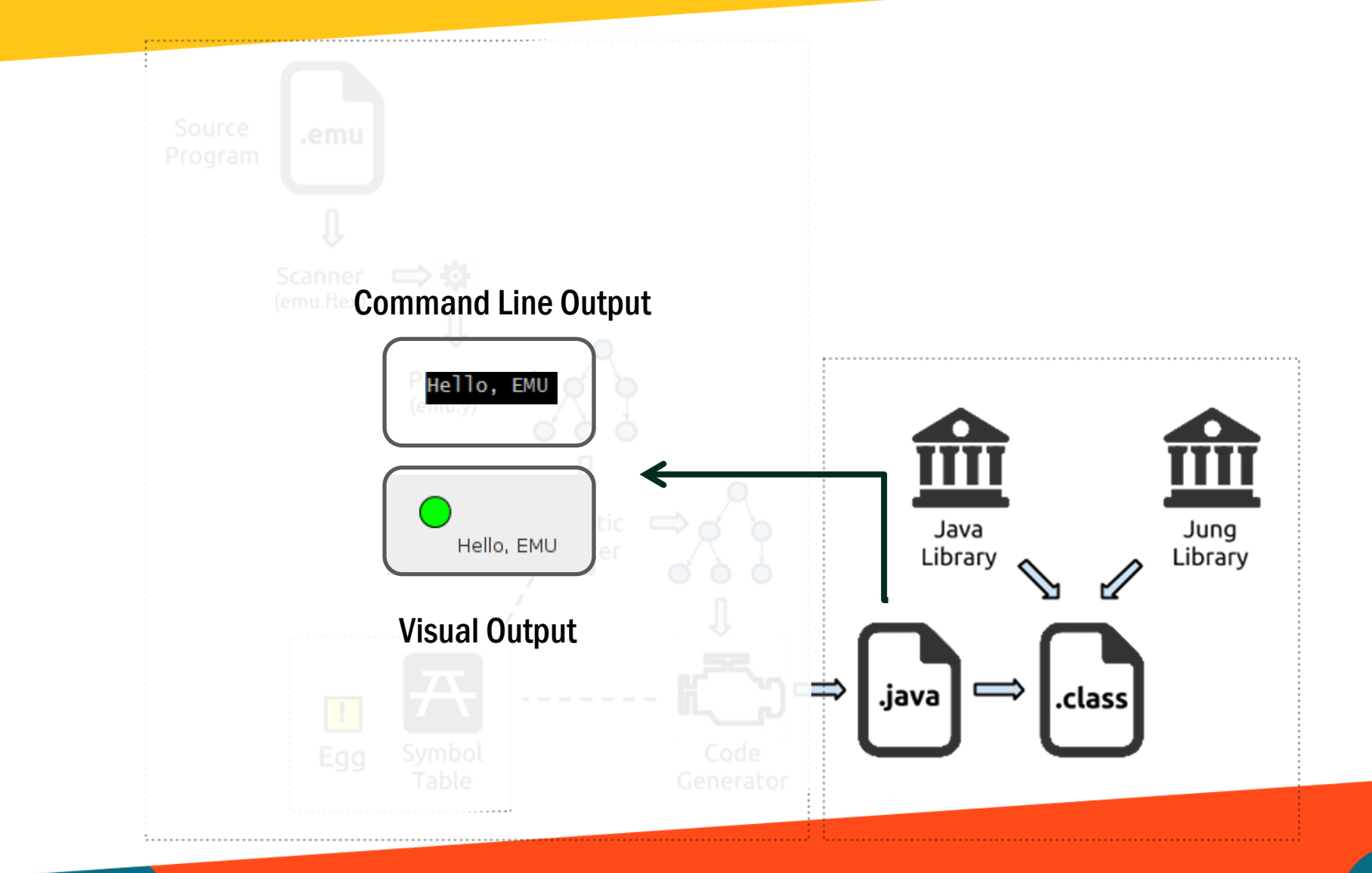

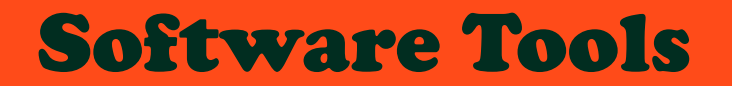

Steve Pappas (Language Guru)

## Software Tools

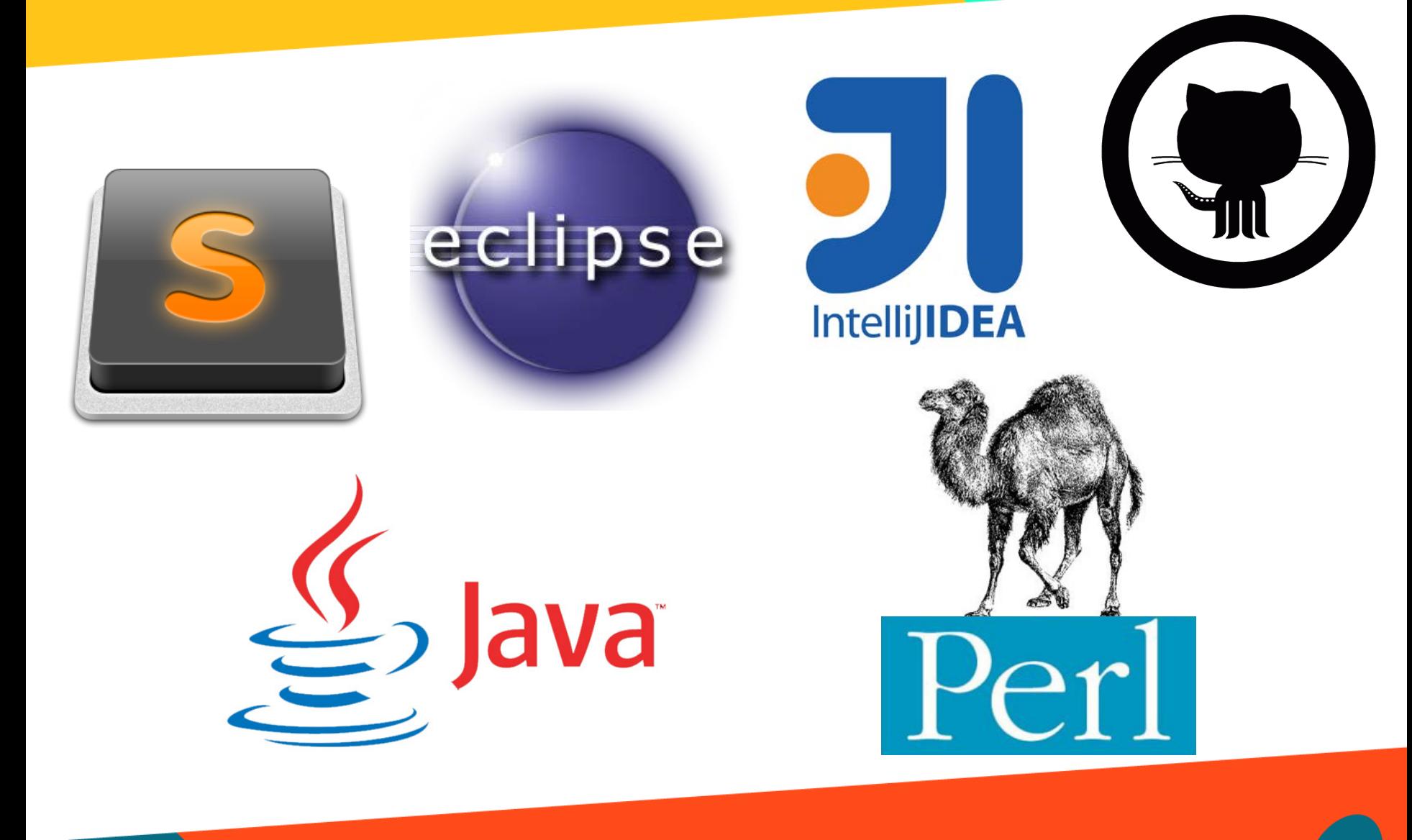

## Software Tools - Scripts

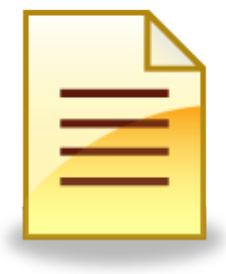

- > ./build
- > ./build –t <test\_file>
- > ./build -c

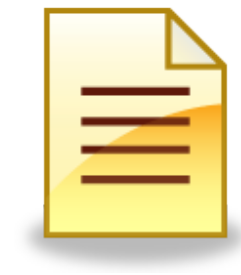

**build** - Makefile **emuc** - Compiler Script

- > ./emuc source.emu
- > ./emuc –x source.emu

Flags:

-h or -help: Display help text

-c or -clean: Remove build and temporary files from directory

-t or -test: Run all regression tests and determine PASS or FAIL

-p or -print: Used in conjunction with -t, just print AST for each regression test

-g or -generate: Used in conjunction with -t, just generate solution file for specific test case

## Run-time Environment

Steve Pappas (Language Guru)

## Run-time Environment

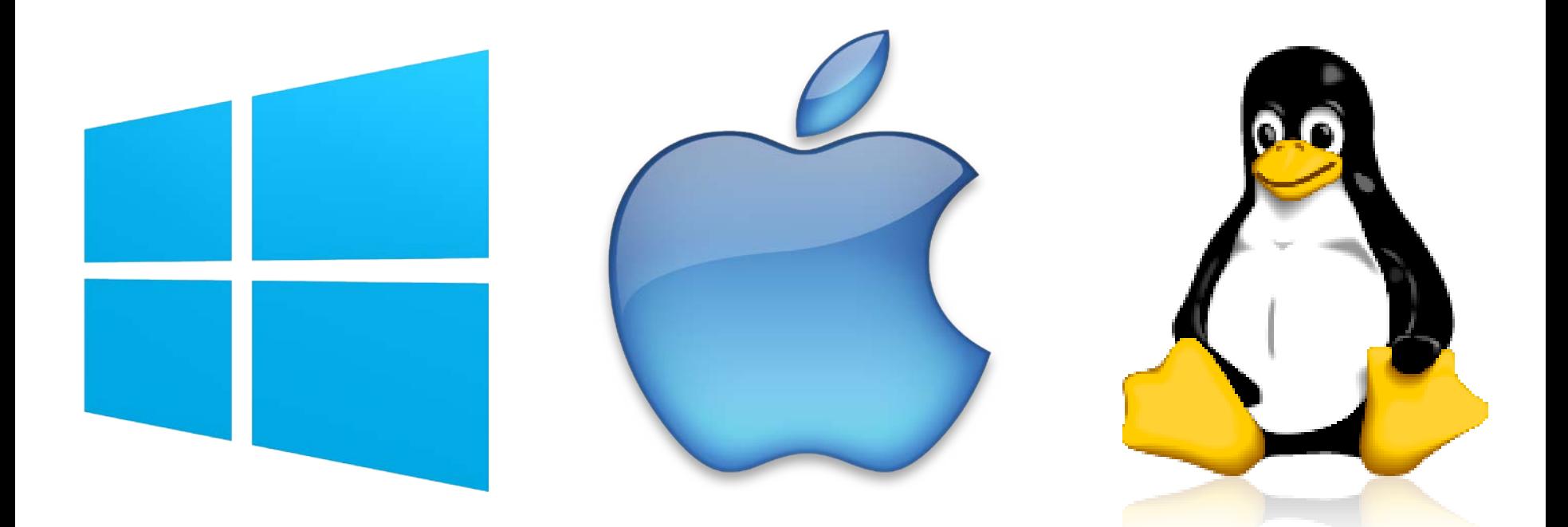

## Compiler-Generator Tools

Yi-Chen Lin (Testing and Validation)

## Compiler-Generator Tools

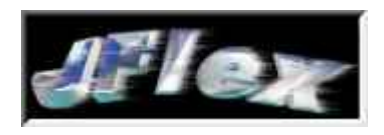

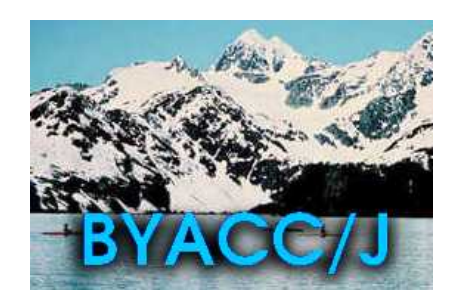

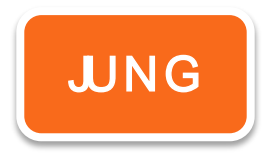

#### LEXER PARSER VISUALIZATION **LIBRARY**

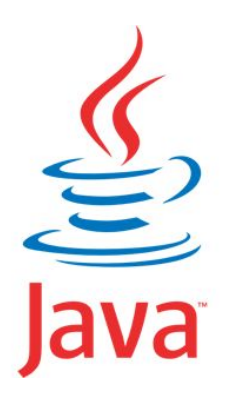

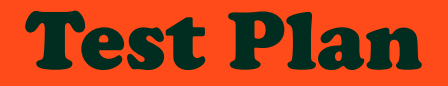

Yi-Chen Lin (Testing and Validation)

## Test Plan

## **Iterative**

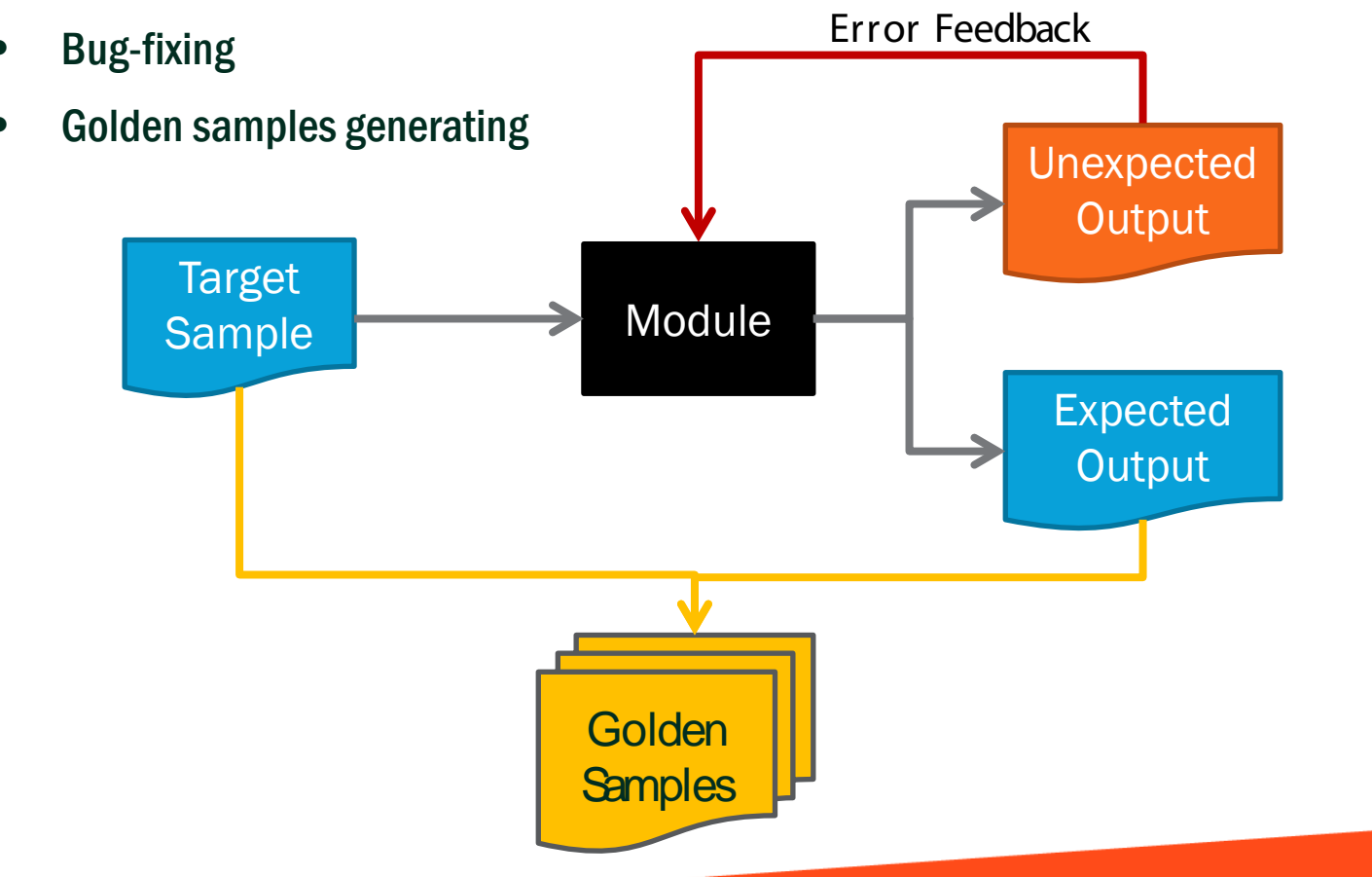

27

## Test Plan

#### Regression

component adding

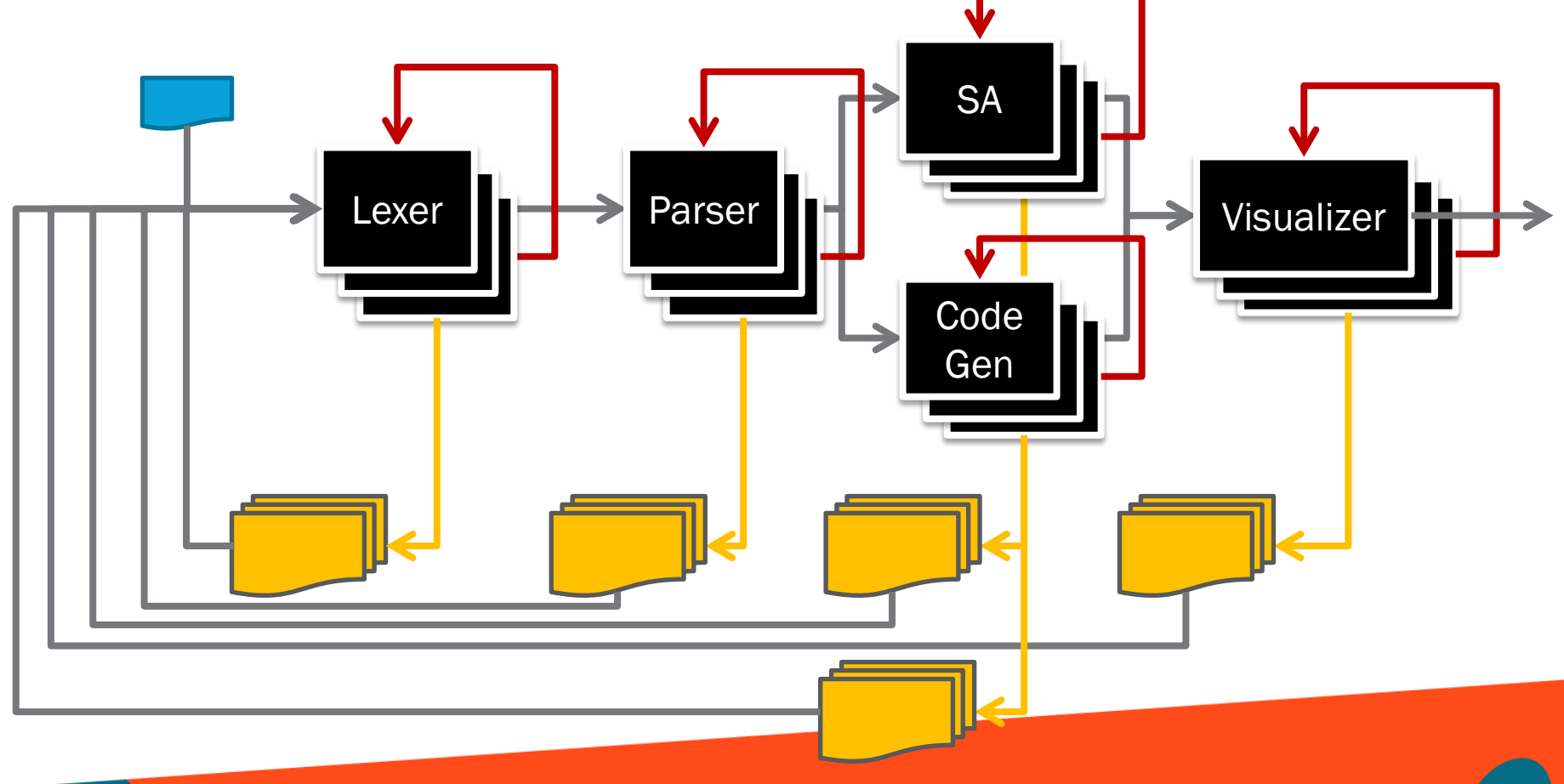

# Project Management

Philip Liou (Project Manager)

## Project Management

## Project Planning

- Define Roles and Responsibilities
- **Set Milestones**

#### Project Management

- **Task Tracking**
- Frequent Progress Emails

## Collaboration and Communication

- Suite of Collaboration Tools
- **Meeting Rooms**

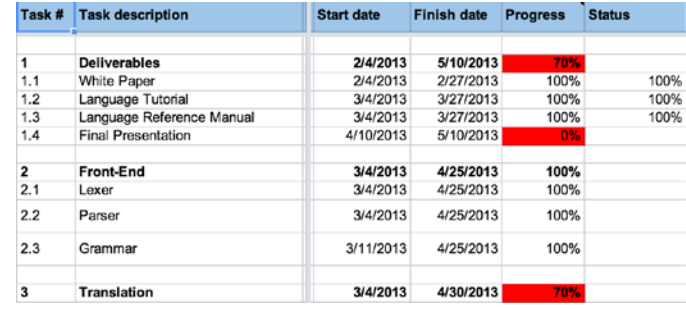

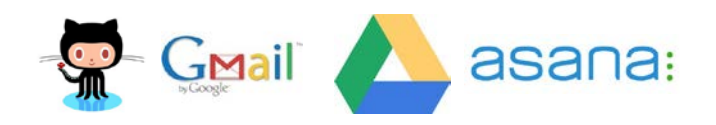

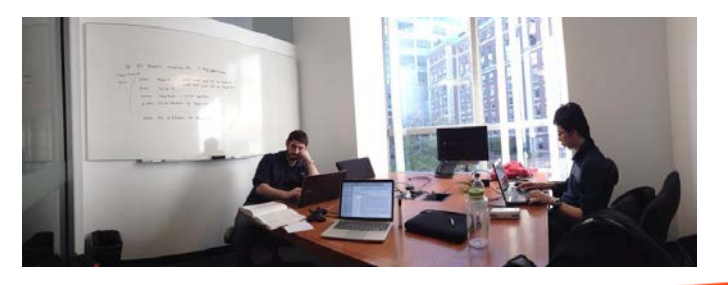

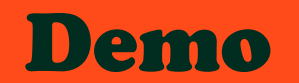

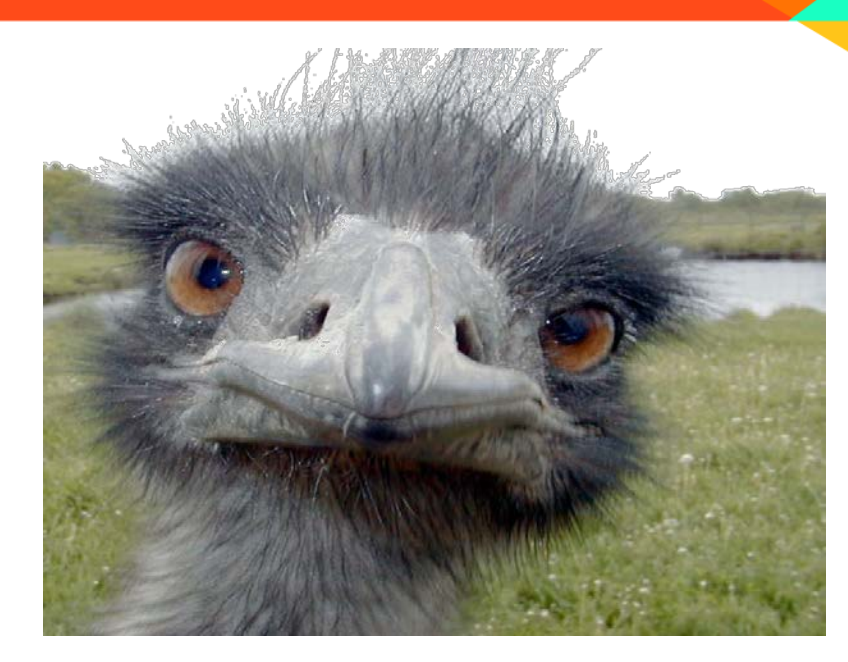

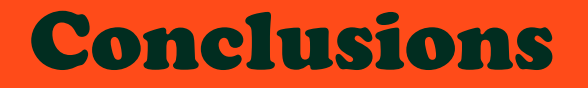

Yi-Chen Lin (Testing and Validation)

## Conclusions

## Why EMU?

• Easy to use for visualizing relationships

## What could be different?

- Tools research
- Time management

## Lesson Learned

- Gauge the expectation
- Communicate with others
- **Meet with mentors**
- Don't fall behind
- Use line numbers

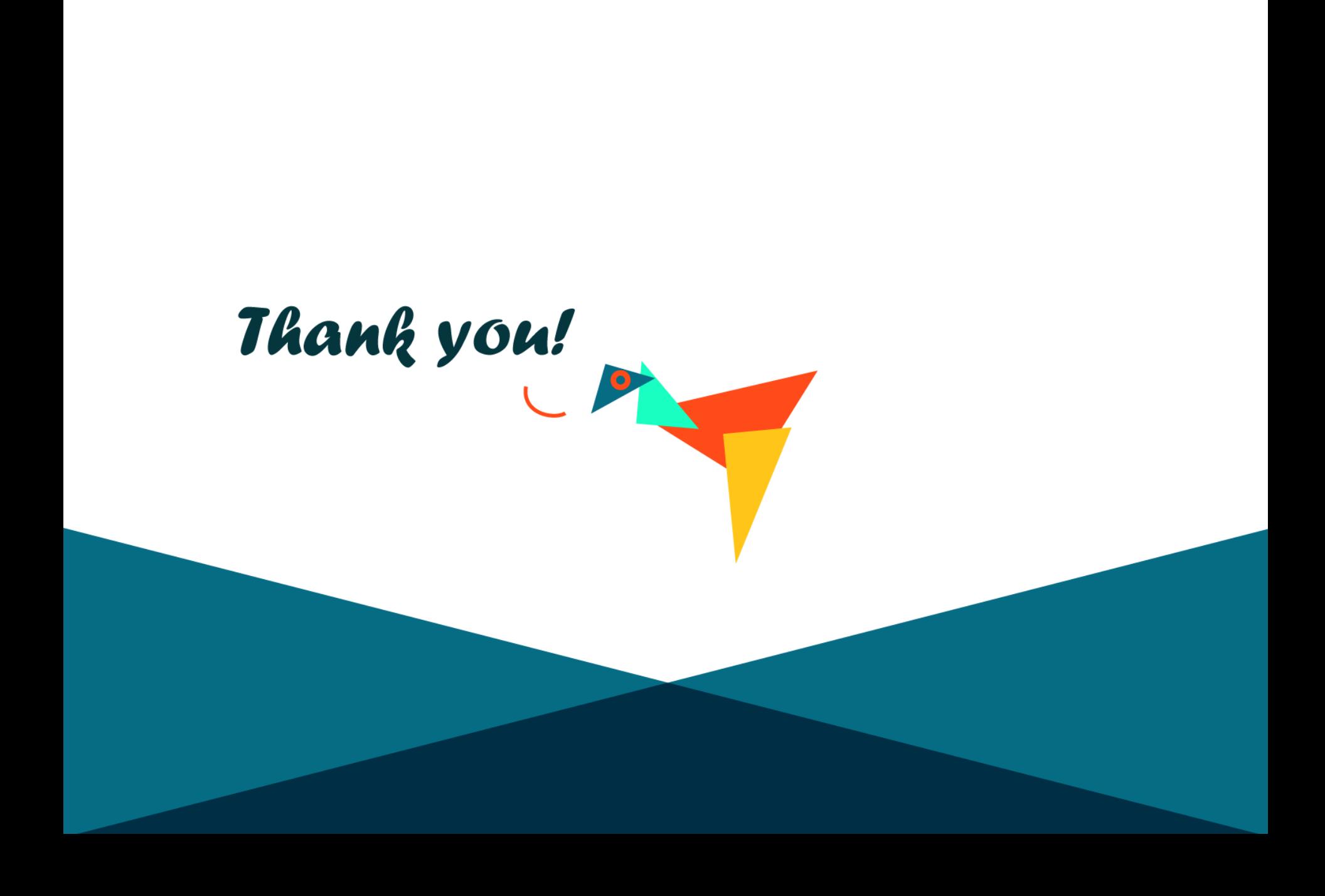